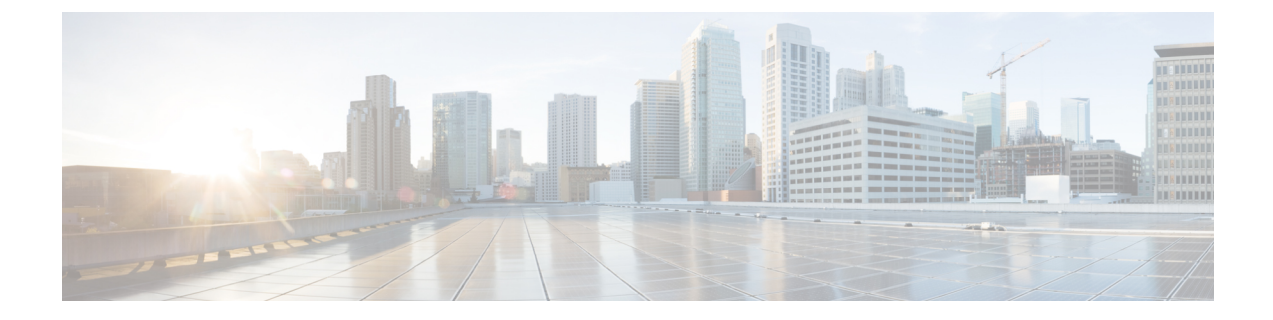

# トラブルシューティング

この章の内容は、次のとおりです。

- 問題の診断 (1 ページ)
- スイッチのシリアル番号の確認 (5 ページ)

# 問題の診断

前面パネルにある LED からは、スイッチのトラブルシューティングに役立つ情報が得られま す。LED の状態を確認することによって、POST (電源投入時セルフテスト)のエラー、ポー トの接続問題、およびスイッチ全体のパフォーマンスを把握できます。また、DeviceManager、 CLI、または SNMP ワークステーションから統計情報を入手することもできます。

# スイッチの **POST** 結果

POST エラーは通常、修復不能です。スイッチが POST に失敗した場合は、シスコのテクニカ ルサポート担当者にお問い合わせください。

# システム **LED**

スイッチを直接操作できる場合は、ポート LED に表示されているスイッチのトラブルシュー ティング情報を確認してください。LEDのカラーと意味については、「LED」を参照してくだ さい。

# スイッチの接続状態

# 不良または破損したケーブル

ケーブルにわずかでも傷や破損がないか必ず確認してください。物理層の接続に問題がないよ うに見えるケーブルでも、配線やコネクタのごくわずかな損傷が原因でパケットが破損するこ とがあります。ポートでパケットエラーが多く発生したり、ポートがフラッピング(リンクの 切断および接続)を頻繁に繰り返したりする場合は、ケーブルにこのような破損がある場合が あります。

- 銅線ケーブルまたは光ファイバケーブルを調べるか、問題のないケーブルに交換します。
- ケーブル コネクタで破損または欠落したピンがないか確認します。
- 発信元と宛先の間のパッチ パネルの接続やメディア コンバータに問題がないことを確認 します。可能な場合は、パッチパネルをバイパスするか、故障しているメディアコンバー タ(光ファイバ/銅線)を除去します。
- 可能な場合は、ケーブルを他のポートまたはインターフェイスに使用した場合に、問題が 発生するかどうかを確認します。

# イーサネット ケーブルと光ファイバケーブル

接続に適した正しいケーブルであることを確認します。

- イーサネットの場合、10 Mb/s UTP 接続にはカテゴリ 3 の銅線ケーブルを使用します。 10/100/1000 Mbps 接続には、カテゴリ 5、カテゴリ 5e、またはカテゴリ 6 の UTP を使用し ます。
- 光ファイバ ケーブルの場合、距離とポート タイプに適した正しいケーブルであることを 確認します。接続先の装置のポートが一致しており、同じタイプの符号化、光周波数、お よびファイバ タイプを使用していることを確認します。
- 銅線接続の場合は、ストレート ケーブルを使用すべきところにクロス ケーブルが使用さ れていたり、クロス ケーブルを使用すべきところにストレート ケーブルが使用されてい たりしないかを確認します。スイッチの Auto-MDIX を有効にするか、ケーブルを交換し ます。

## リンクステータス

両側のリンクが確立されていることを確認します。配線の 1 本が切れていたり、ポートの 1 つ がシャットダウンしていたりすると、片側ではリンクが確立されていても反対側では確立され ていない可能性があります。

ポート LED が点灯していても、ケーブルが正常であるという保証はありません。ケーブルに 物理的な圧力がかかり、最低限のレベルで機能している場合もあります。ポート LED が点灯 しない場合は、次のことを確認します。

- ケーブルをスイッチから外して、問題のない装置に接続します。
- ケーブルの両端が正しいポートに接続されていることを確認します。
- 両方の装置の電源が入っていることを確認します。
- 正しいケーブル タイプが使用されていることを確認します。
- 接続にゆるみがないかどうかを確認します。完全に接続されているように見えても、そう でないことがあります。ケーブルをいったん外して、接続し直してください。

## **10/100/1000** ポートの接続

ポートが異常を示している場合:

- **show hardware led port status** 特権 EXEC コマンドを使用して、すべてのポートのステー タスを確認します。
- **show interfaces** 特権 EXEC コマンドを使用して、ポートが error-disabled、disabled、または shutdown の状態になっていないかどうかを確認します。必要に応じて、ポートを再度イ ネーブルにします。

# **10/100/1000 PoE+** ポートの接続

PoE ポートに接続された充電デバイスに電力が供給されていない場合:

- **show hardware led port power** 特権 EXEC コマンドを使用して、すべてのポートの PoE ス テータスを表示します。
- **show interfaces** 特権 EXEC コマンドを使用して、ポートが error-disabled、disabled、または shutdown の状態になっていないかどうかを確認します。必要に応じて、ポートを再度イ ネーブルにします。
- 接続先装置に電力を供給するために十分なPoE供給電力があることを確認します。使用可 能な PoE 供給電力を確認するには、**show power inline** グローバル コンフィギュレーショ ン コマンドを使用します。
- ケーブル タイプを確認します。IEEE 802.3af がフル サポートされていない Cisco IP Phone やアクセス ポイントなどの多くのレガシー装置では、クロス ケーブルでスイッチに接続 されている場合に PoE がサポートされない場合があります。このような場合は、クロス ケーブルをストレート ケーブルに交換してください。

# $\sqrt{N}$

注意 不適合なケーブル配線または装置が原因で、PoEポートに障 害が発生している可能性があります。必ず規格に適合した ケーブル配線で、シスコ独自規格のIPPhoneおよびワイヤレ ス アクセス ポイント、または IEEE 802.3af に準拠した装置 に接続してください。PoE障害の原因となっているケーブル や装置は取り外す必要があります。

# **SFP** モジュール

スイッチには、シスコ製 SFP モジュールだけを使用してください。各シスコ製モジュールに は、セキュリティ情報が符号化されたシリアル EEPROM が組み込まれています。この符号化 によって、シスコはそのモジュールがスイッチの要件を満たしているかどうかを識別し、検証 できます。

• SFPモジュールを調査します。疑わしいSFPモジュールを故障していないことがわかって いるモジュールに交換します。モジュールが使用するプラットフォームでサポートされて いることを確認します。(Cisco.com にあるスイッチのリリース ノートに、スイッチがサ ポートする SFP モジュールの一覧が示されています)。

• show interfaces 特権 EXEC コマンドを使用して、ポートまたはモジュールが error-disabled、 disabled、または shutdown の状態になっていないかどうかを確認します。必要に応じて、 ポートを再度有効にします。

• すべての光ファイバがクリーンな状態で安全に接続されていることを確認します。

#### インターフェイスの設定

インターフェイスがディセーブルになっていないか、電源がオフになっていないかを確認して ください。リンクの片側でインターフェイスを手動でシャットダウンした場合は、そのイン ターフェイスが再度有効にされるまで復活しません。**show interfaces** イネーブル EXEC コマン ドを使用して、インターフェイスが error-disabled、disabled、または shutdown の状態になって いないかどうかを確認します。必要に応じて、インターフェイスを再度有効にします。

## エンド デバイスへの **ping**

pingを使用して、最初は直接接続されているスイッチから始めて、接続できない原因となって いる箇所を突き止めるまで、ポートごと、インターフェイスごと、トランクごとに段階的にさ かのぼって調べます。各スイッチの連想メモリ (CAM) テーブル内に、エンド デバイスの MAC アドレスが存在していることを確認します。

#### スパニングツリーのループ

スパニングツリープロトコル (STP)にループが発生すると、重大なパフォーマンス上の問題 が引き起こされ、その状況がポートやインターフェイスの問題のように見えることがありま す。

ループは、単方向リンクによって引き起こされることがあります。これは、スイッチが送信し たトラフィックをネイバーが受信しているものの、スイッチはネイバーから送信されたトラ フィックを受信していないときに発生します。光ファイバケーブルの断線、その他のケーブル 接続の問題、またはポートの問題が原因になることがあります。

スイッチで単方向リンク検出(UDLD)をイネーブルにすると、単方向リンク問題の特定に役 立ちます。

# スイッチのパフォーマンス

#### 速度、デュプレックス、および自動ネゴシエーション

ポートの統計情報に、アライメント エラー、フレーム チェック シーケンス(FCS)、または レイト コリジョン エラーが大量に表示される場合は、速度またはデュプレックス設定の不一 致を示していることがあります。

2台のスイッチ間、スイッチとルータ間、またはスイッチとワークステーション/サーバー間で デュプレックスと速度の設定が一致しない場合は、速度とデュプレックスに共通の問題が発生

します。この不一致は、速度およびデュプレックスを手動で設定した場合や、2 台の装置間に おける自動ネゴシエーションの問題が原因となることがあります。

スイッチのパフォーマンスを最大限に引き出してリンクを保証するには、次のいずれかのガイ ドラインに従ってデュプレックスまたは速度の設定を変更してください。

- 速度とデュプレックスの両方について、両方のポートで自動ネゴシエーションを実行させ ます。
- 接続の両端でインターフェイスの速度とデュプレックスのパラメータを手動で設定しま す。
- リモートデバイスが自動ネゴシエートしない場合は、2つのポートのデュプレックス設定 を同じにします。速度パラメータは、接続先ポートが自動ネゴシエーションを実行しない 場合でも自動的に調整されます。

# 自動ネゴシエーションと **NIC**

スイッチとサードパーティ製ネットワークインターフェイスカード(NIC)間で問題が発生す る場合があります。デフォルトで、スイッチポートとインターフェイスは自動ネゴシエートし ます。一般的にはラップトップコンピュータやその他の装置も自動ネゴシエーションに設定さ れていますが、それでも自動ネゴシエーションの問題が発生することがあります。

自動ネゴシエーションの問題をトラブルシューティングする場合は、接続の両側で手動設定を 試してください。手動設定を行っても問題が解決しない場合は、NICのファームウェアやソフ トウェアに問題がある可能性があります。その場合は、NICドライバを最新バージョンにアッ プグレードして問題を解決してください。

## ケーブル接続の距離

ポート統計情報に、過剰な FCS、レイト コリジョン、またはアライメント エラーが示されて いる場合は、スイッチから接続先の装置までのケーブル長が推奨ガイドラインに従っているこ とを確認してください。

# スイッチのシリアル番号の確認

シスコのテクニカル サポートに連絡する場合は、スイッチのシリアル番号が必要です。**show version**特権EXECコマンドを使用して、スイッチのシリアル番号を確認することもできます。

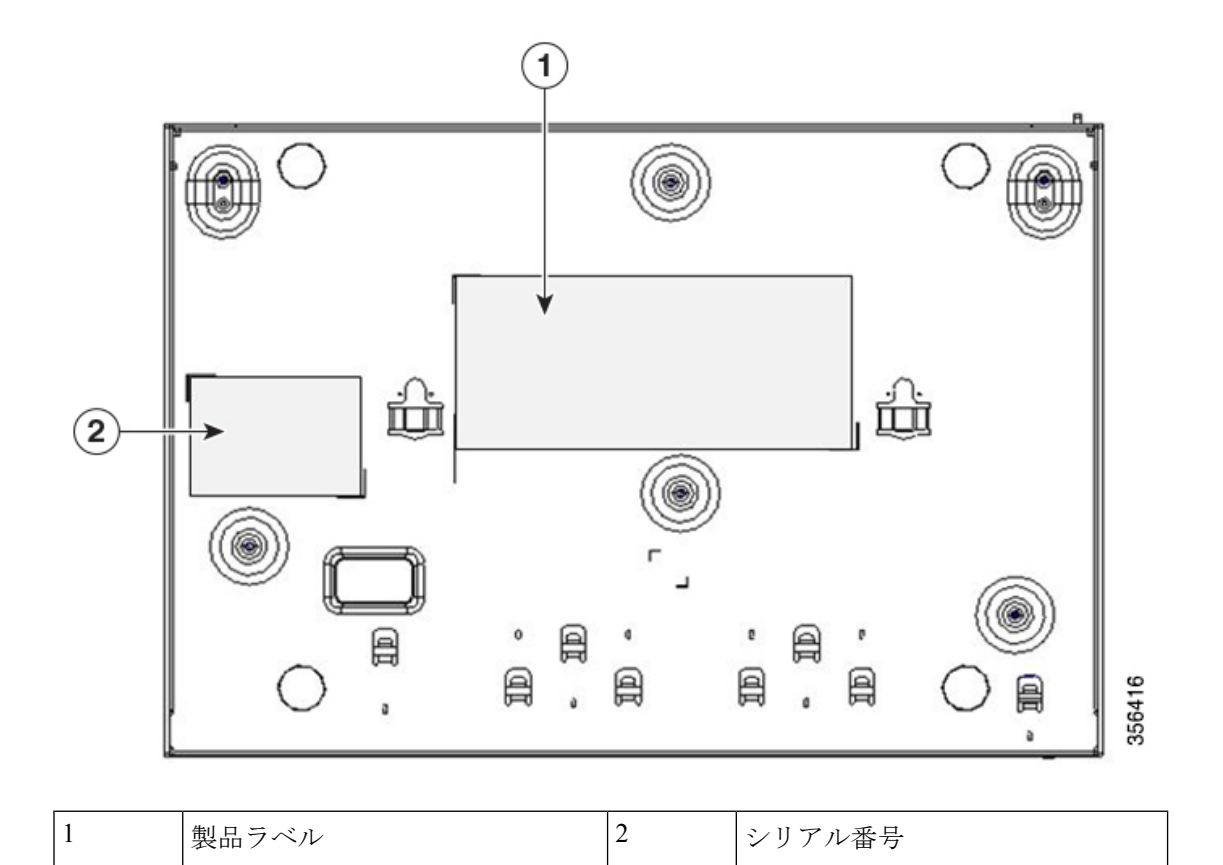

図 **<sup>1</sup> : <sup>8</sup>** ポートの **Cisco Catalyst <sup>1000</sup>** シリーズ スイッチのシリアル番号の位置

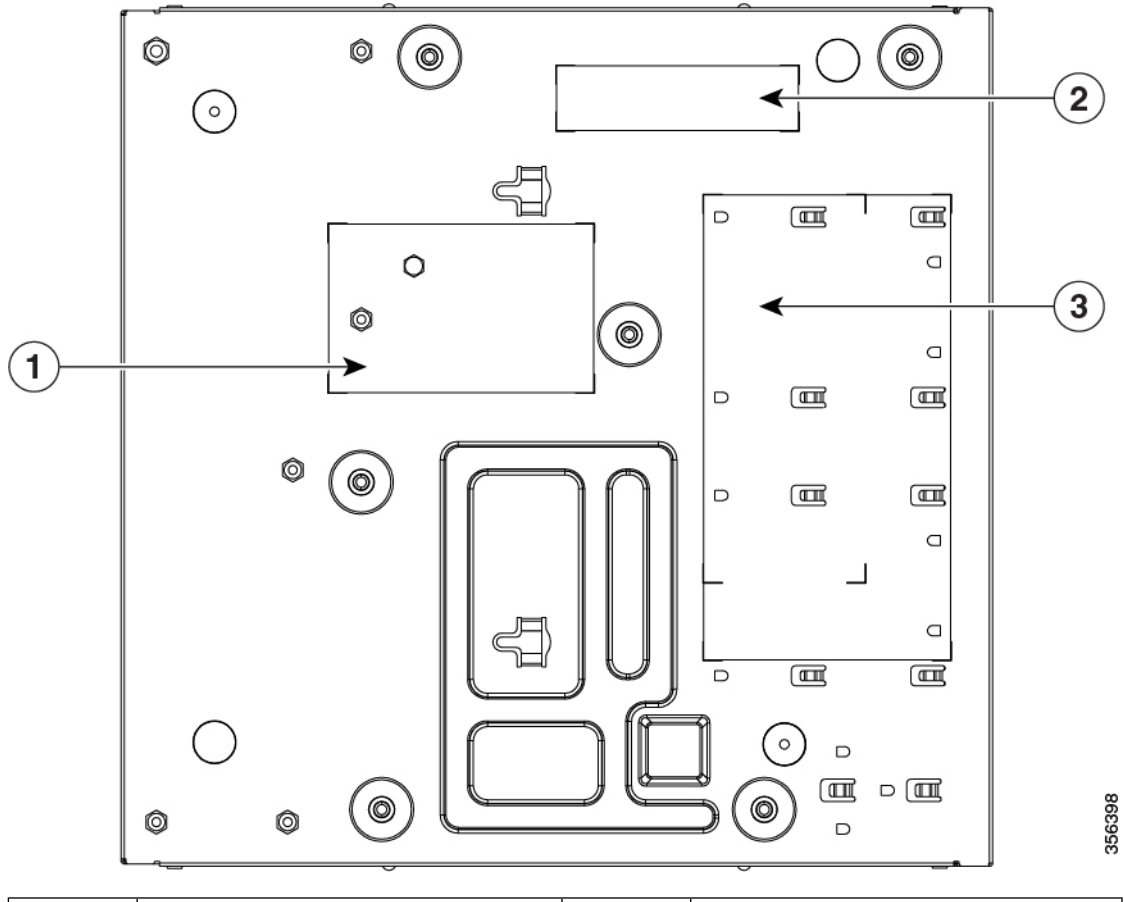

図 **<sup>2</sup> : <sup>16</sup>** ポートの **Cisco Catalyst <sup>1000</sup>** シリーズ スイッチのシリアル番号の位置

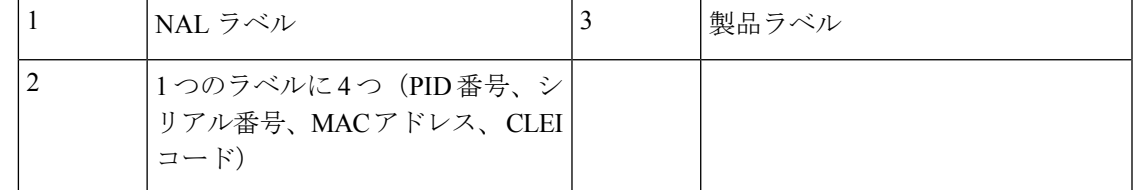

 $\overline{\phantom{a}}$ 

Ι

翻訳について

このドキュメントは、米国シスコ発行ドキュメントの参考和訳です。リンク情報につきましては 、日本語版掲載時点で、英語版にアップデートがあり、リンク先のページが移動/変更されている 場合がありますことをご了承ください。あくまでも参考和訳となりますので、正式な内容につい ては米国サイトのドキュメントを参照ください。